# TeamDesk Mobile Client

# How it works

#### New Mobile Device Workflow Actions

**Mobile Device Create Record**

**Mobile Device Update Record**

• Instantly available via mobile client application menu for particular users, users with specific role or all users with access.

• Can be associated with any trigger or custom button to send form filling request to the particular user's mobile device.

## Mobile Device Create Record action

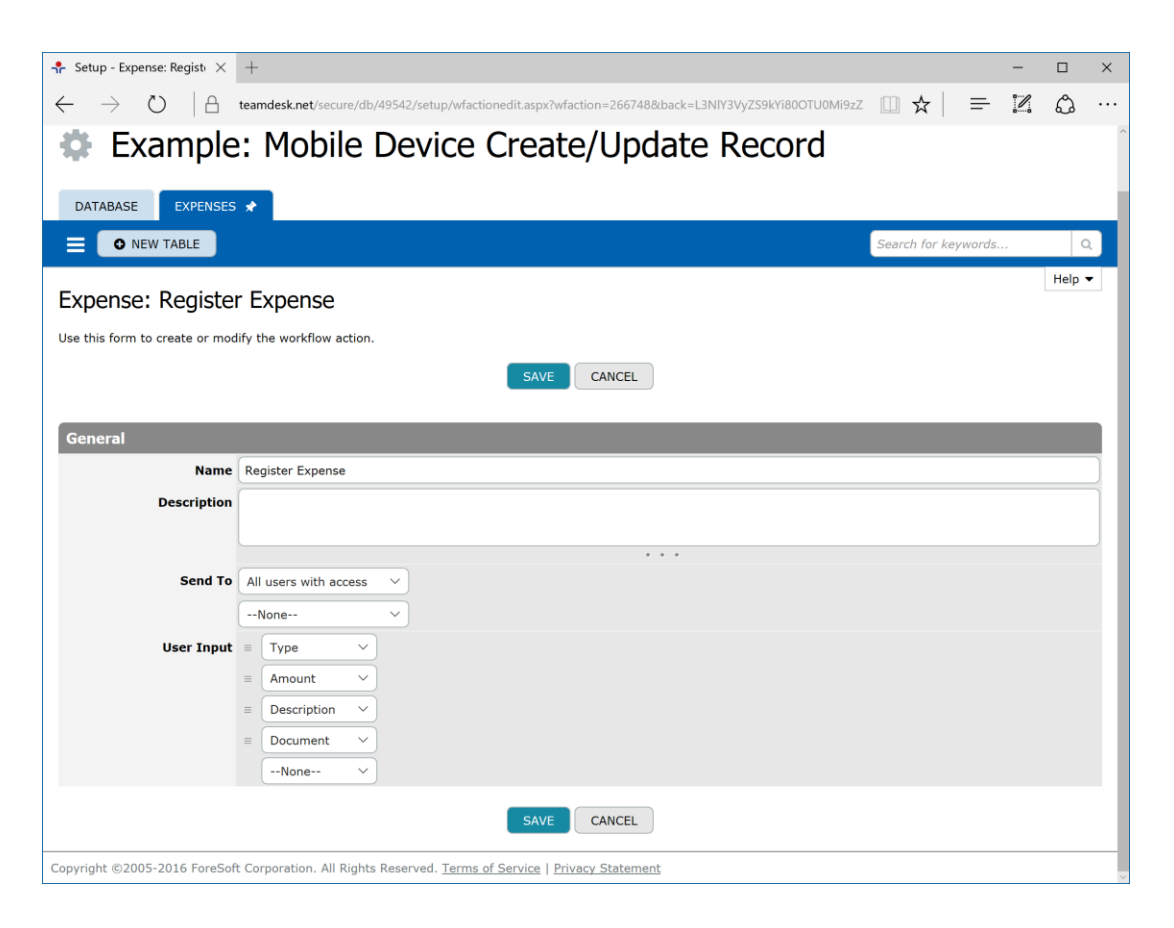

- Instantly available via mobile client application menu for particular users, users with specific role or all users with access.
- Form is created in a way similar to web-to-record
- When record is created, database will check validation rules and fire record change triggers if any

## Mobile Device Update Record action

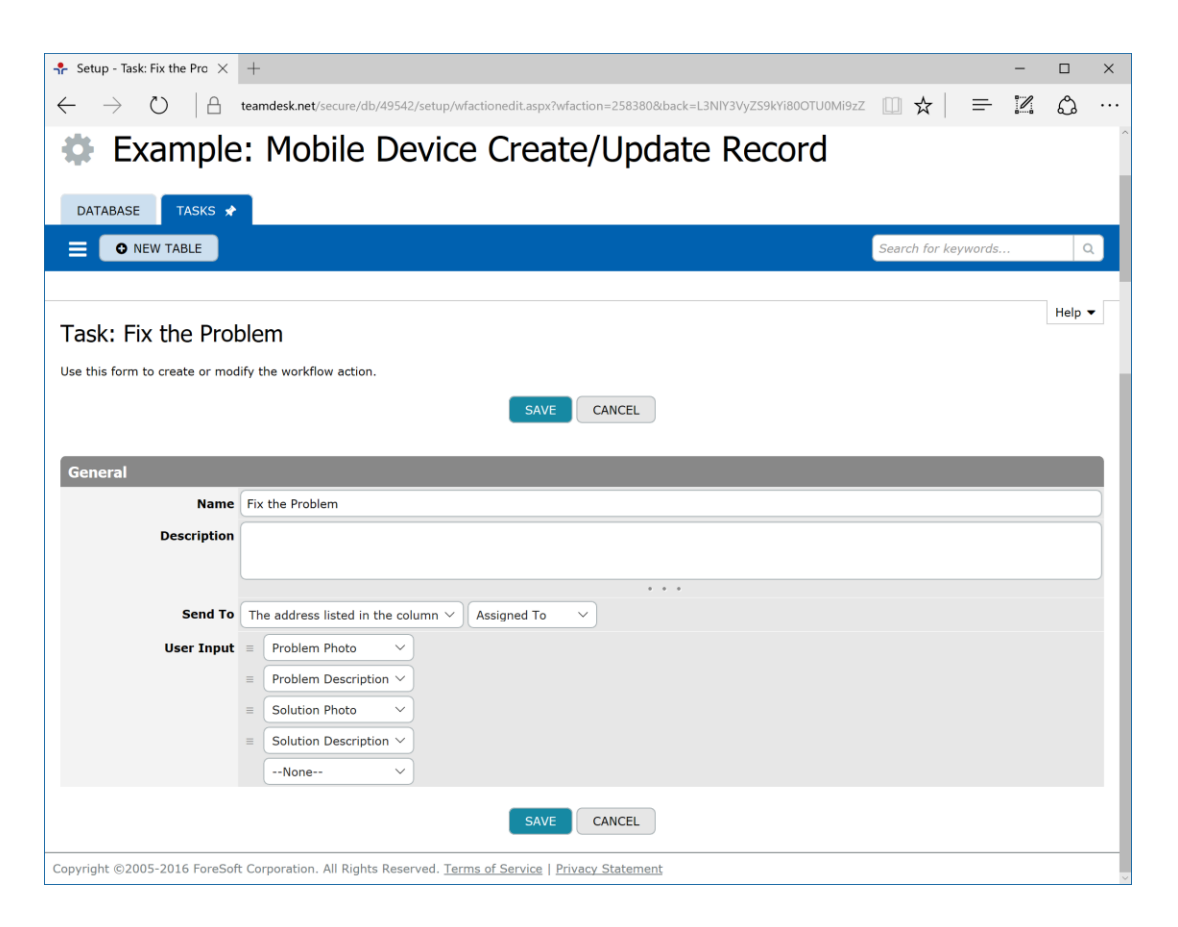

- Can be associated with any trigger or custom button to send form filling request to the particular user's mobile device.
- Form is created in a way similar to custom button with user input
- When record is updated, database will check validation rules and fire record change triggers if any

# Client application for form filling requests

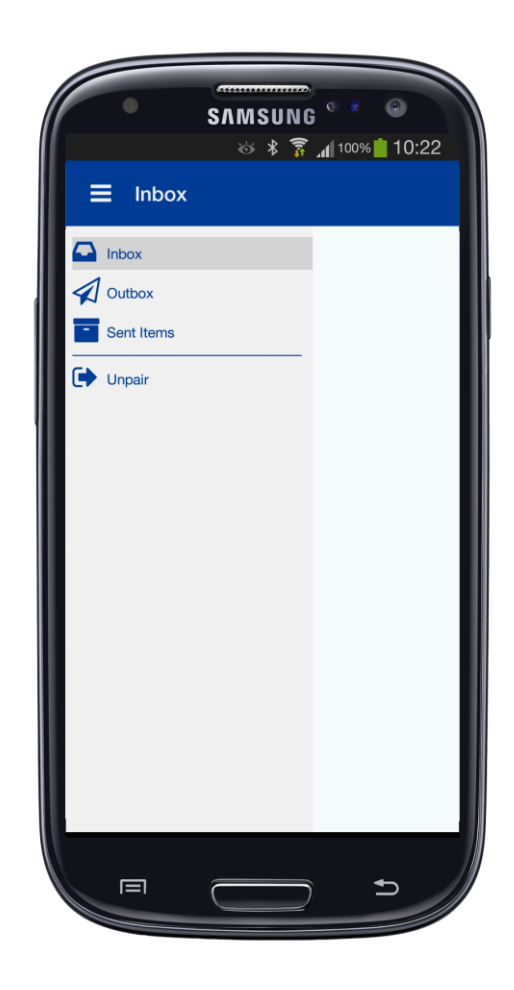

- Application receives request to fill the form from TeamDesk database(s) over the internet
- You can fill the form either online or offline
- Results will be transferred back to the TeamDesk database as soon as internet connection is available

# Pairing device with user account

#### Start TeamDesk application

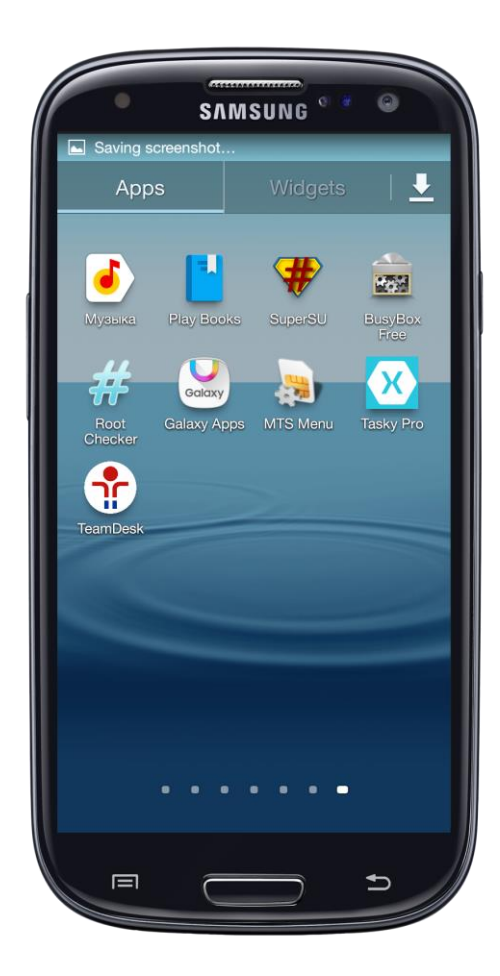

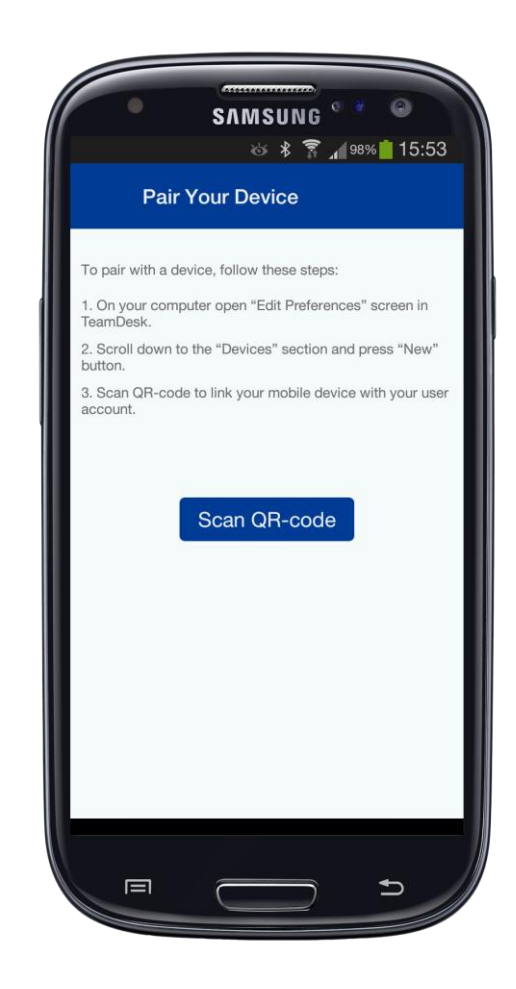

# Open personal preferences

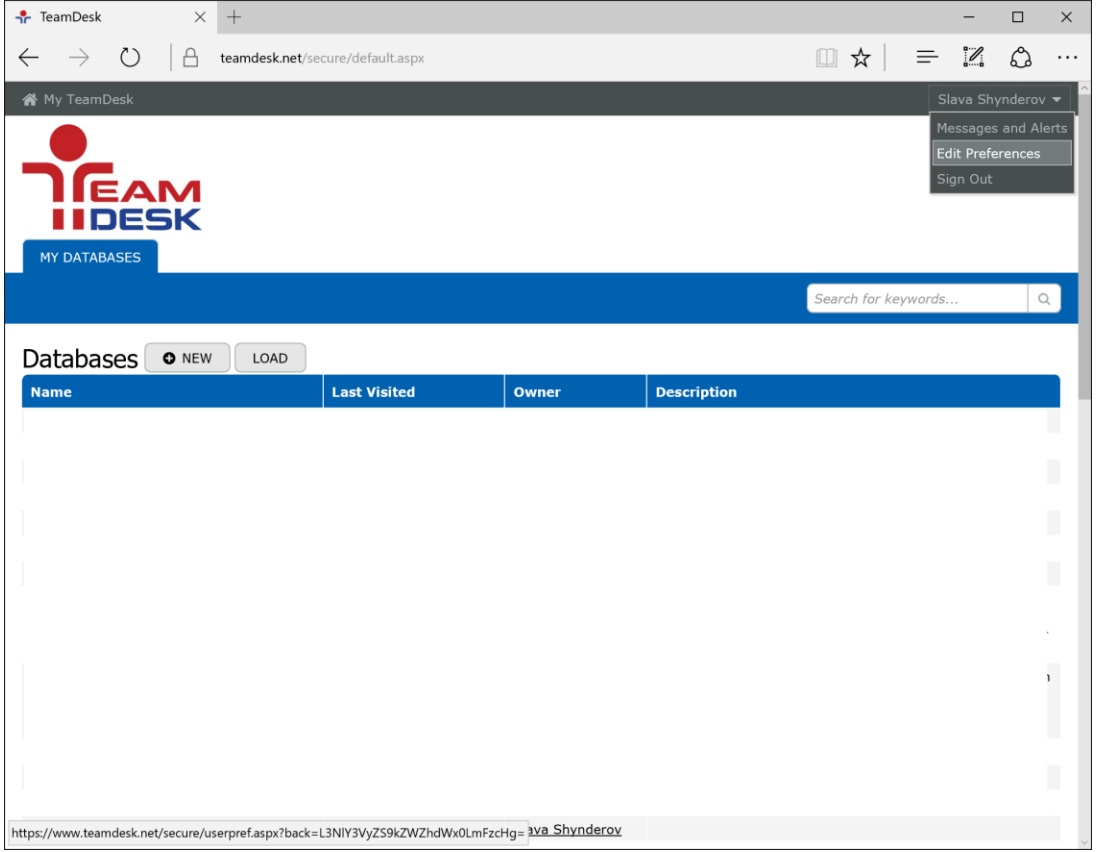

# Scroll down to the "Devices" section and press "New" button to pair your device

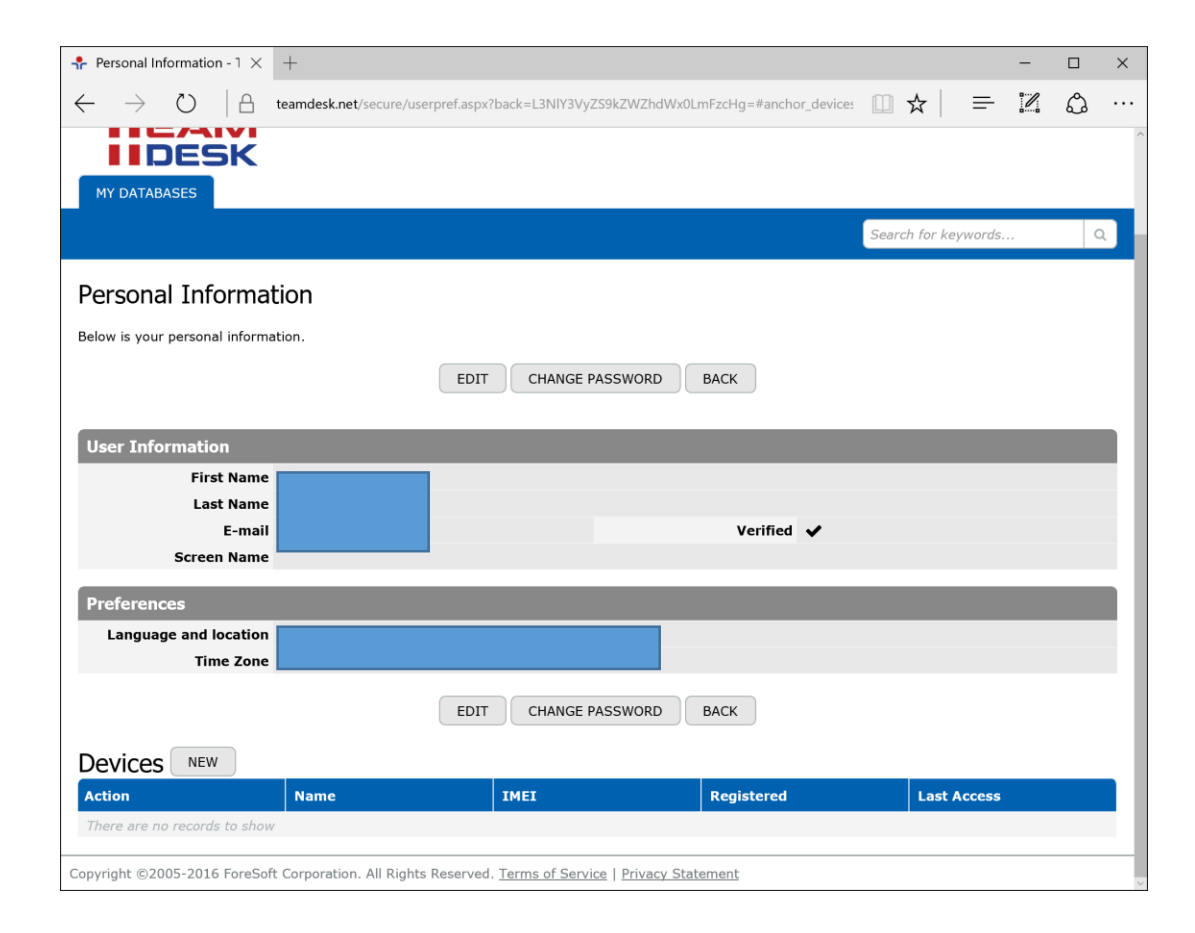

# Scan QR-code to pair your device and press "Back" button

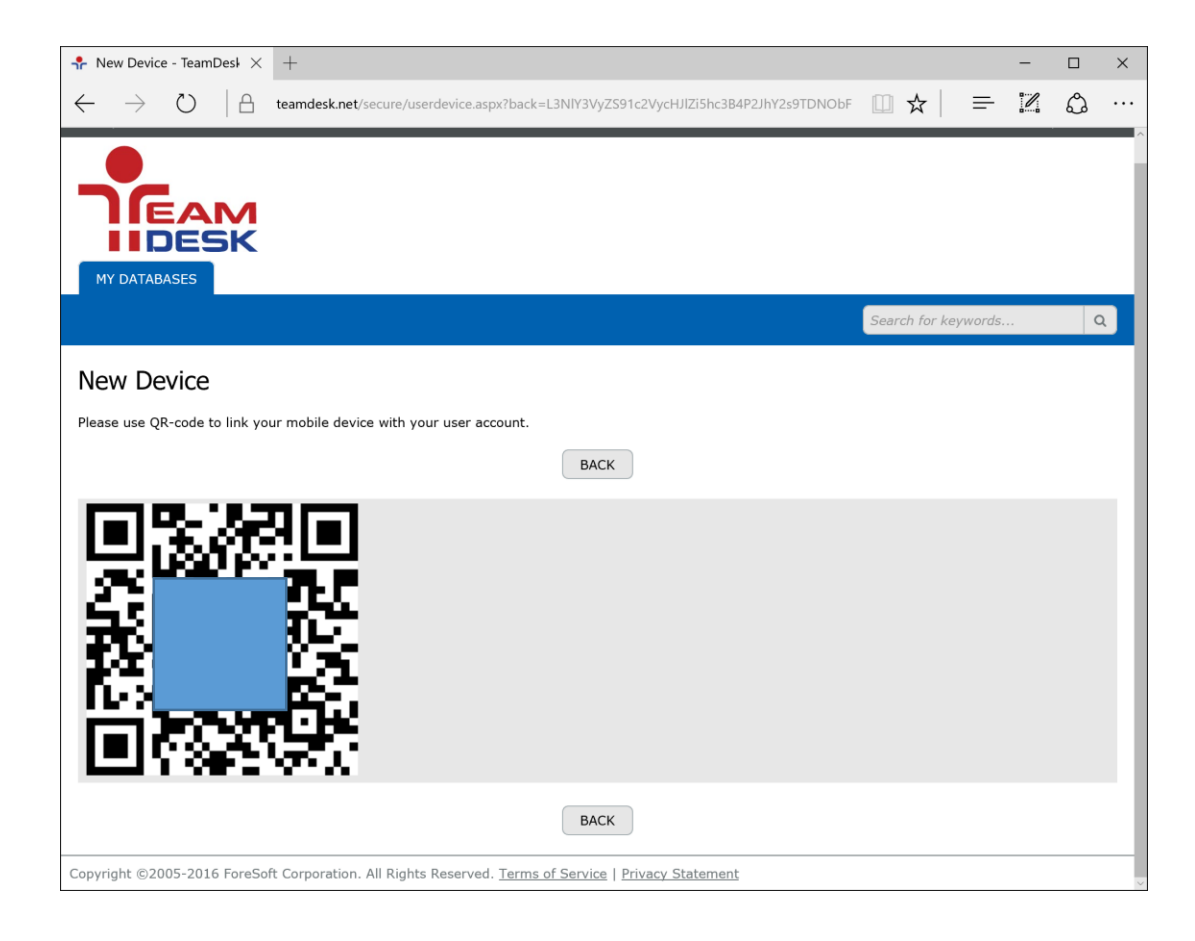

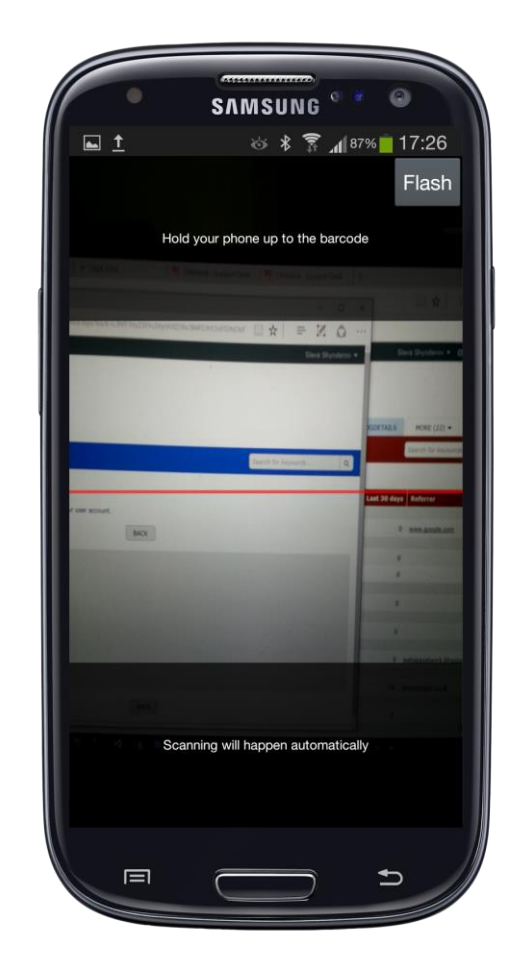

#### Your paired devices will be listed here

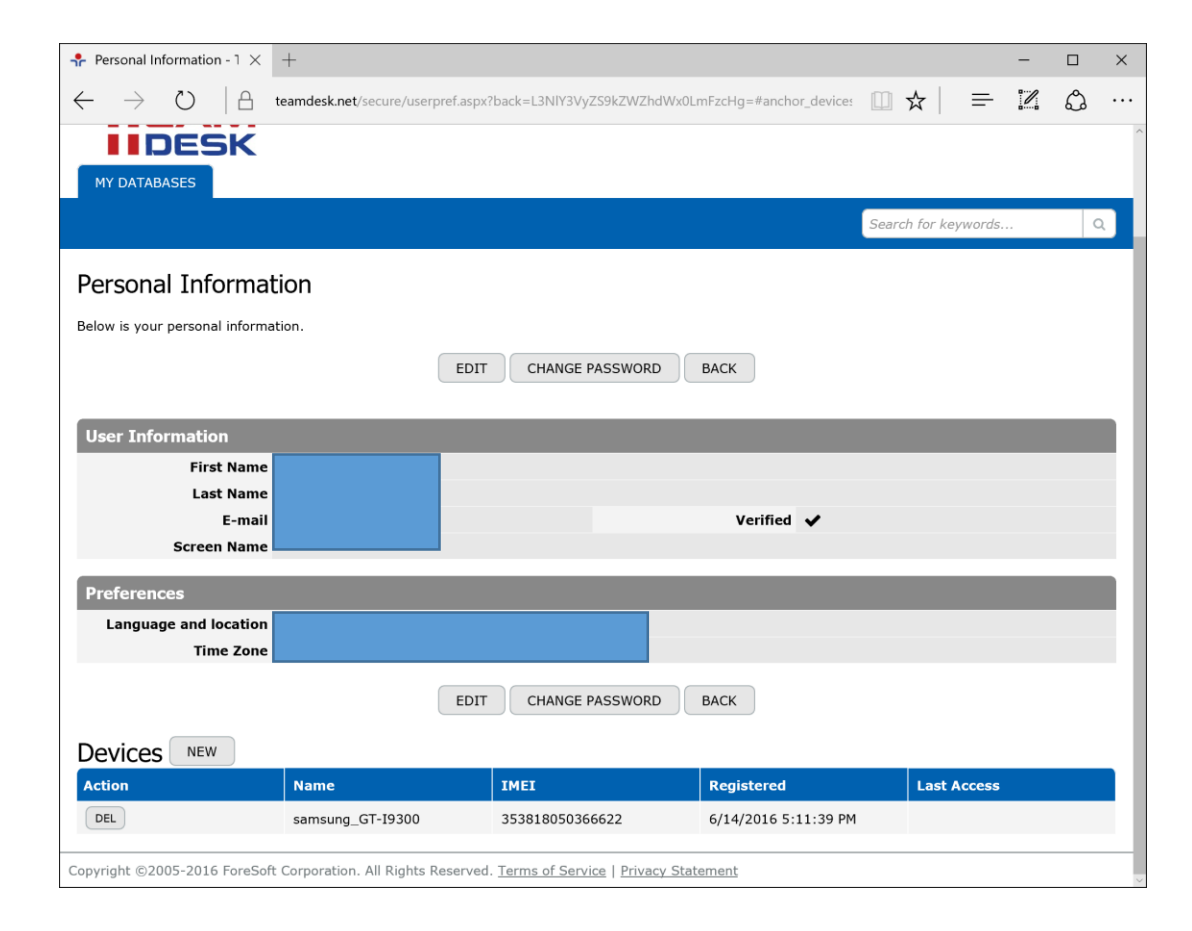

Usage scenario: Register Expenses

## Log new expense using mobile device

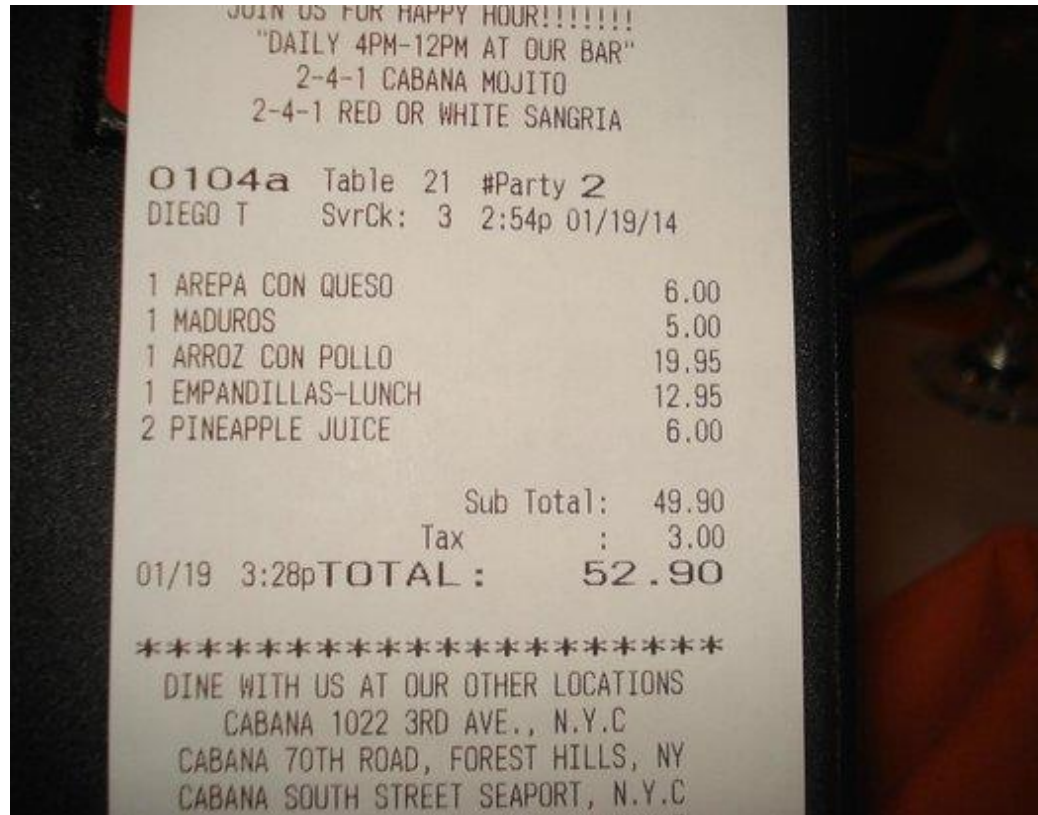

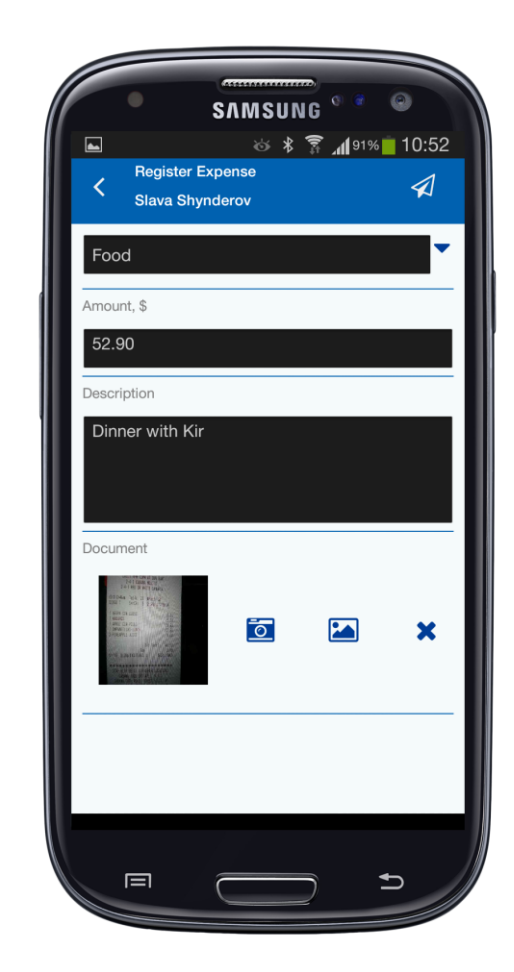

#### Expense is registered in the database

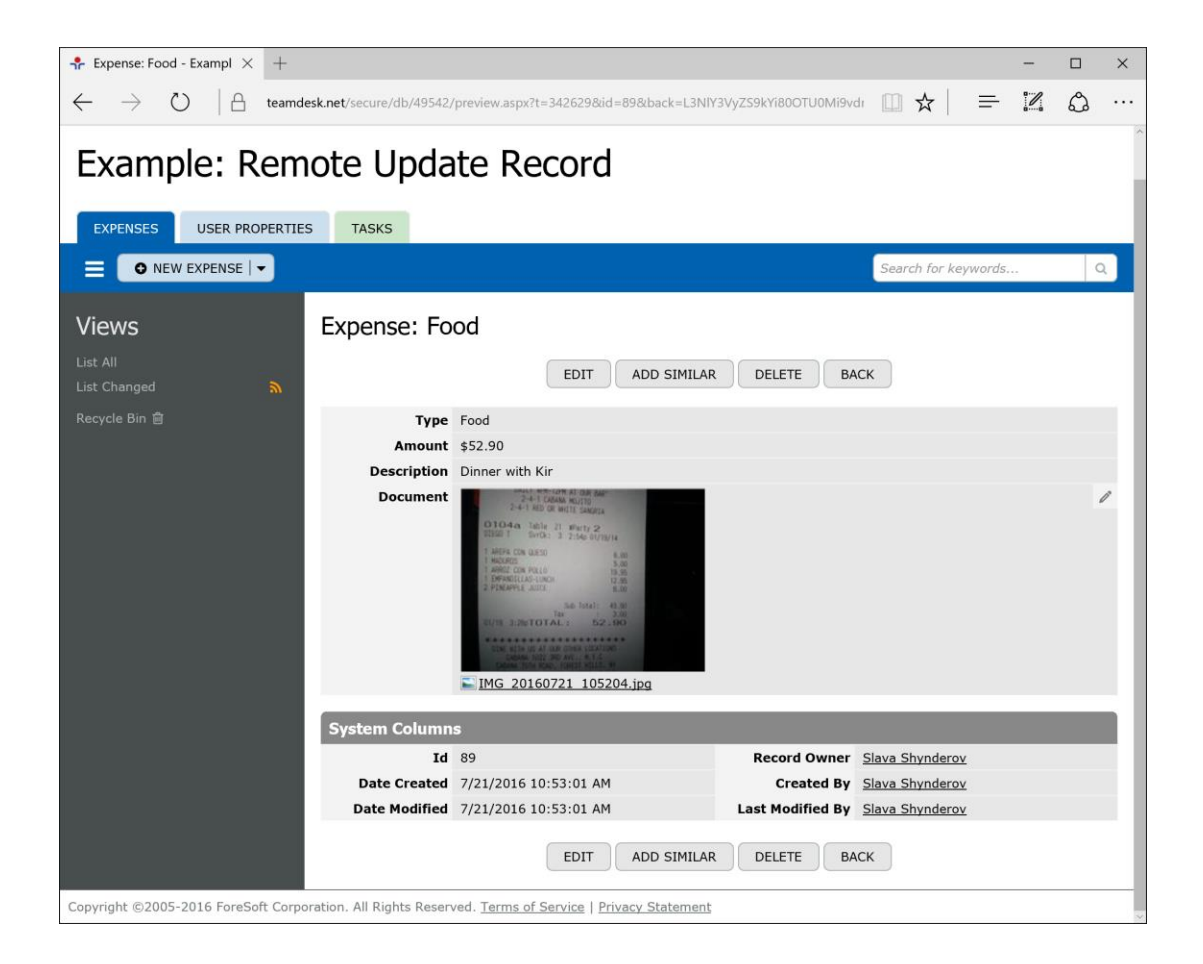

# Usage scenario: Construction Task Tracking

#### Report a problem using mobile device

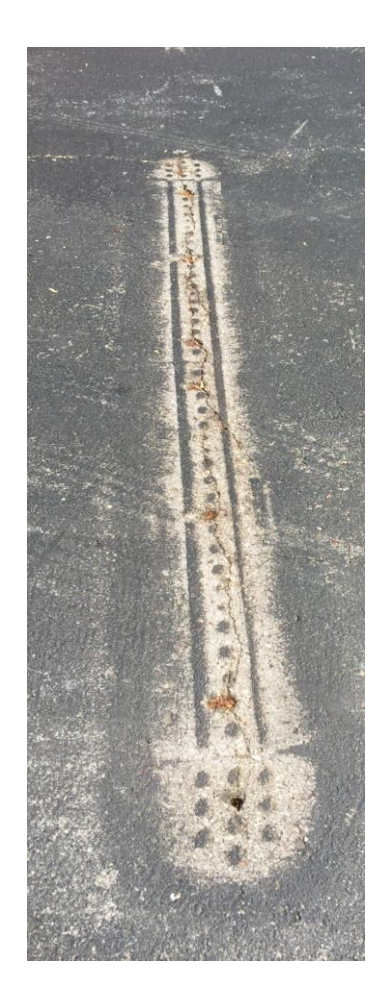

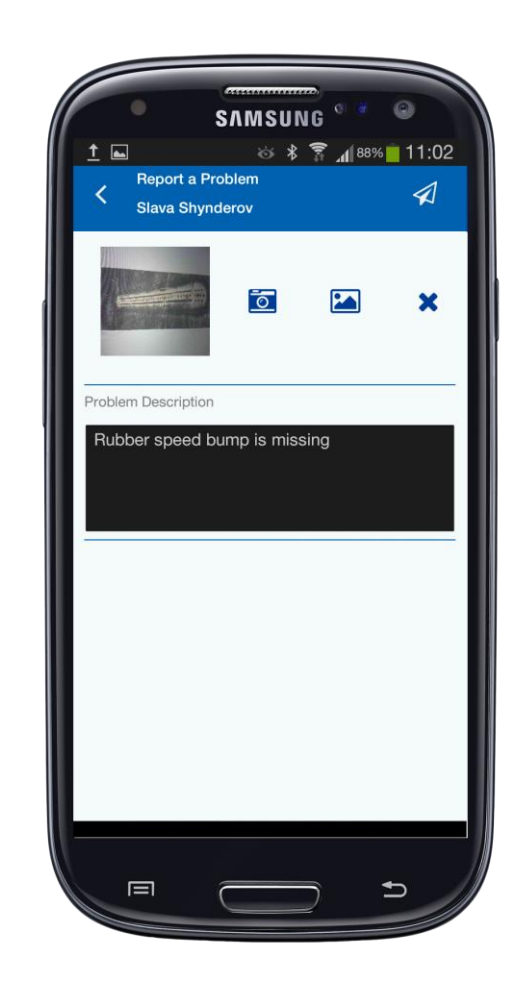

#### Problem is registered in the database

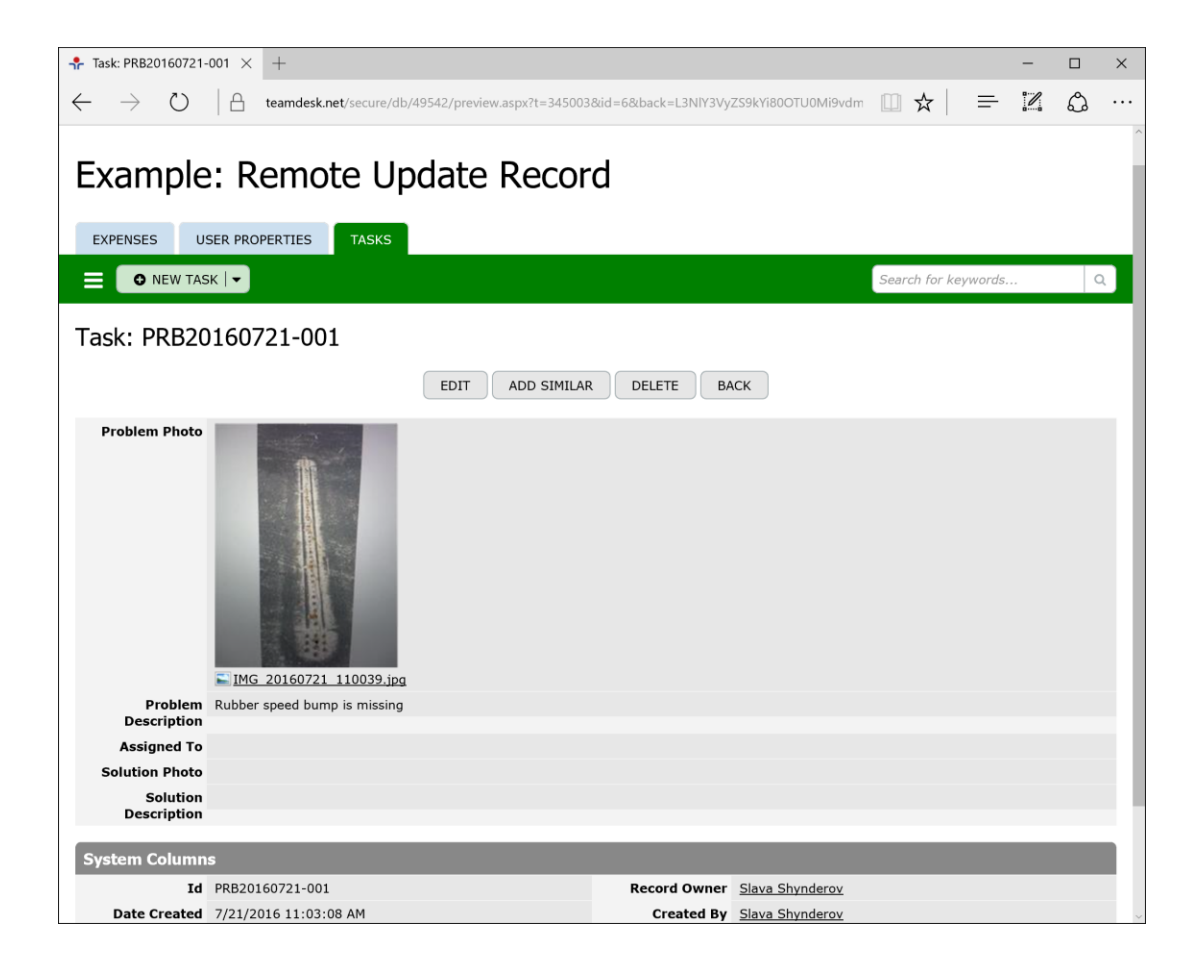

#### Person is assigned to fix the problem

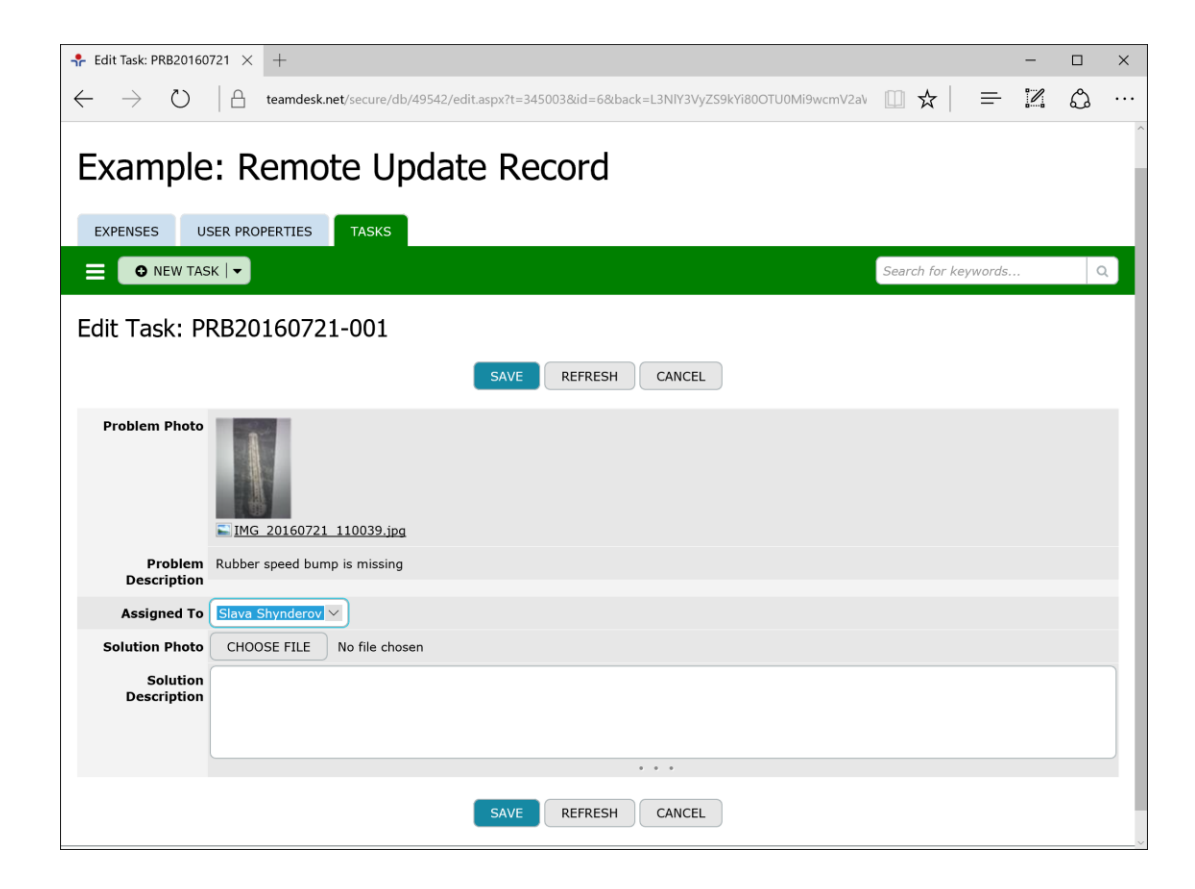

#### Job is arrived to mobile device

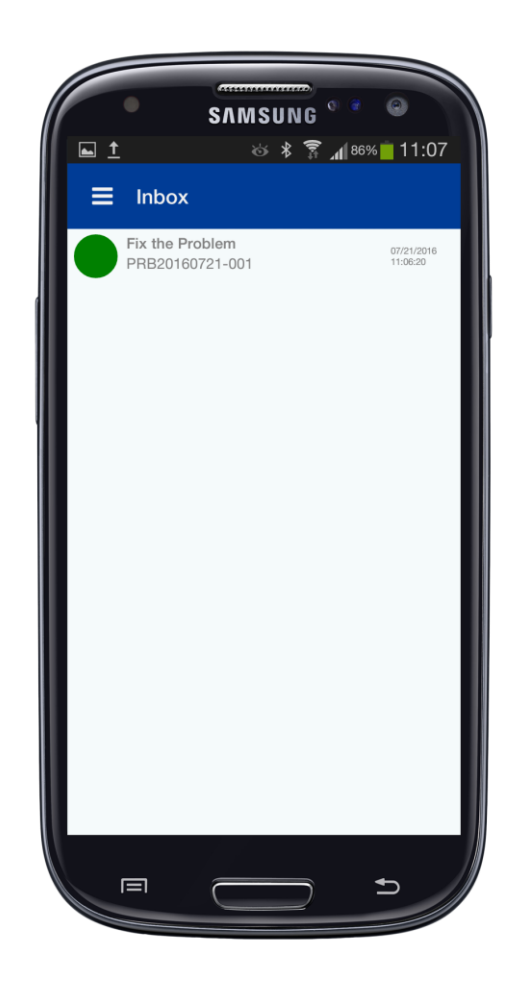

#### Report a solution using mobile device

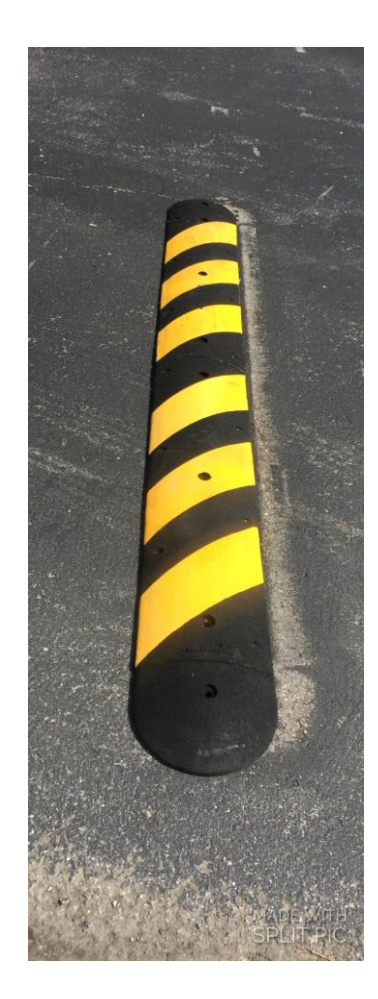

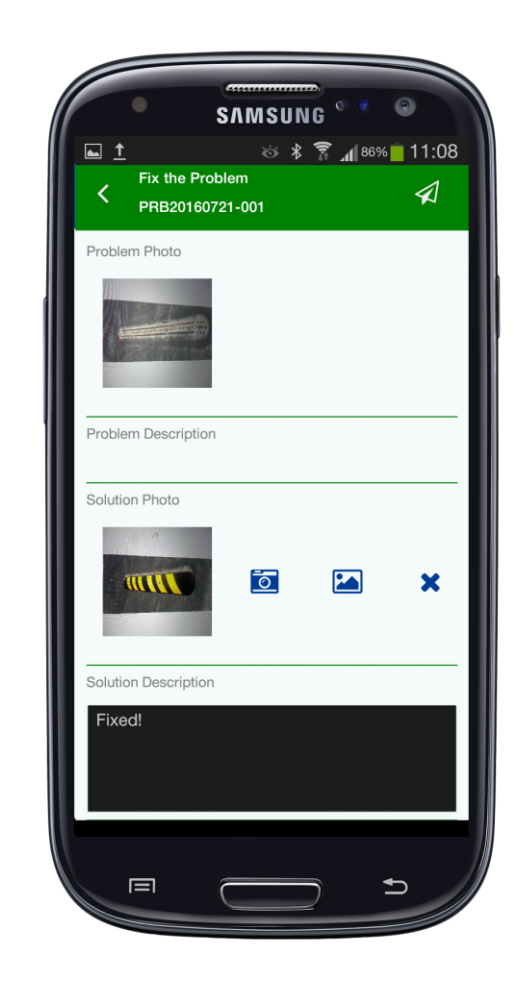

#### Problem is solved!

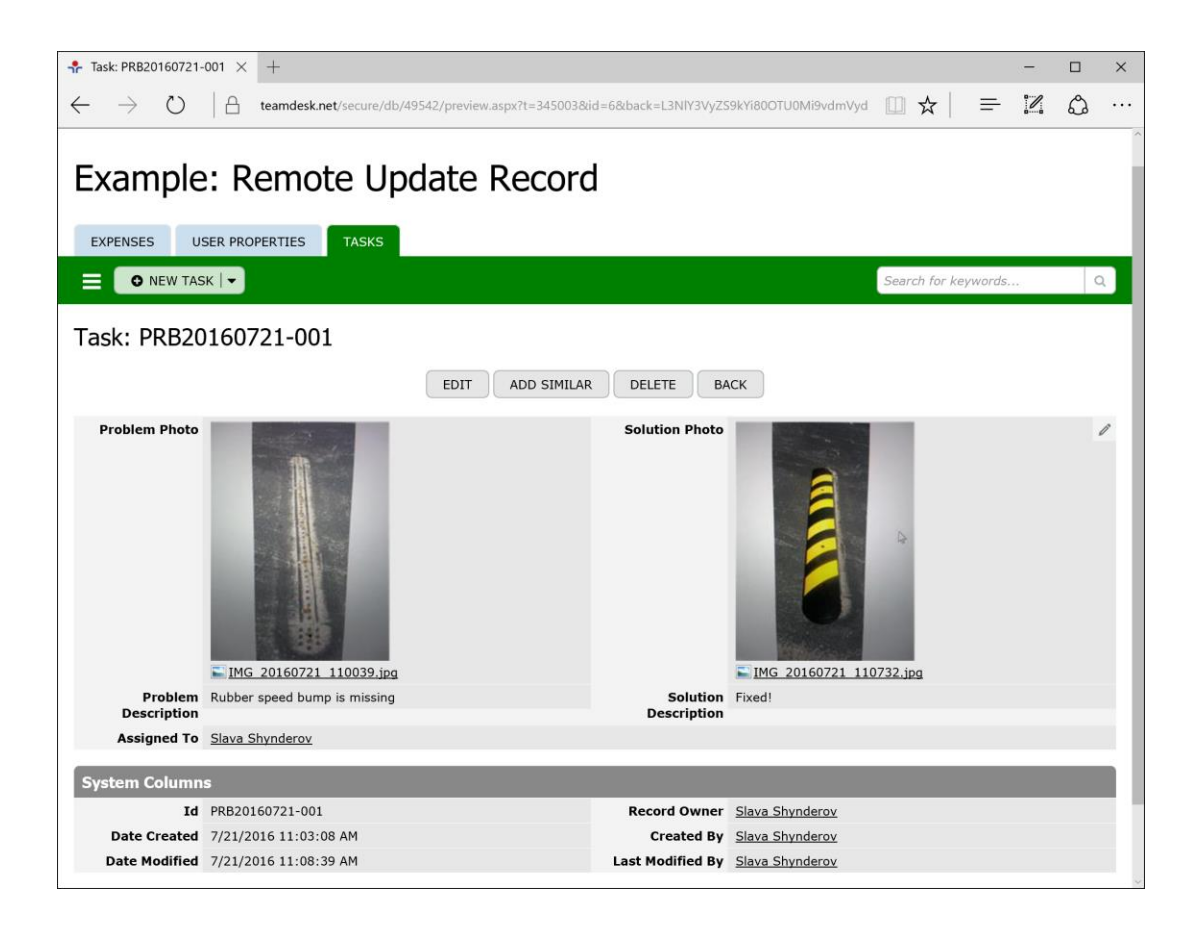